Crésus Finanzbuchhaltung

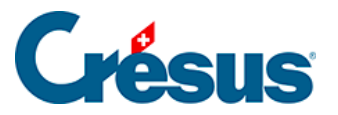

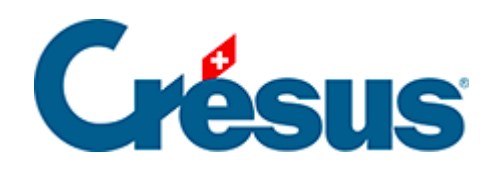

## **Crésus Finanzbuchhaltung**

## [21.3 - GV oder Bilanz für eine Buchungsperiode](#page-2-0)

<span id="page-2-0"></span>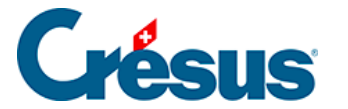

## **21.3 - GV oder Bilanz für eine Buchungsperiode**

Die GV und die Bilanz kann auf die Buchungsperioden heruntergebrochen werden.

In der Datei Analyse3:

 $\circ$  Führen Sie den Befehl Ansicht – Gewinn- und Verlustrechnung aus.

Sie erhalten eine ähnliche Tabelle wie die folgende (diese Tabelle ist vereinfacht und wird aus Gründen der Lesbarkeit ohne Sammelkonten und ohne Aufwandspalte dargestellt):

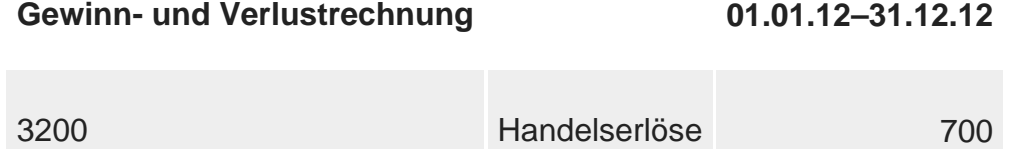

- Öffnen Sie den Filter (§4.13 Le filtre).
- Aktivieren Sie die Option Buchungsperioden.
- Geben Sie im Feld Von 2: Februar< span> und im Feld Bis 3: März ein.

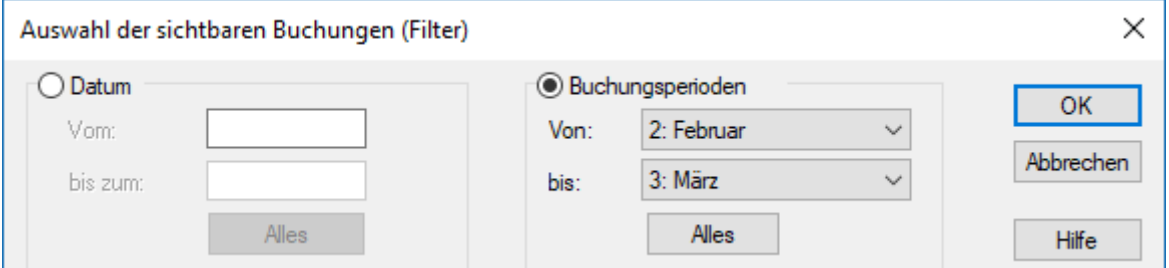

Klicken Sie auf OK.

Die Gewinn- und Verlustrechnung sieht wie folgt aus:

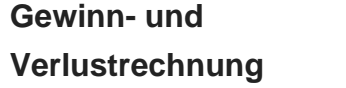

**Buchungsperioden: Februar–März**

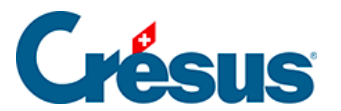

Gemäss dem Filter werden nur die in den Perioden 2 und 3 verbuchten Buchungen berücksichtigt:

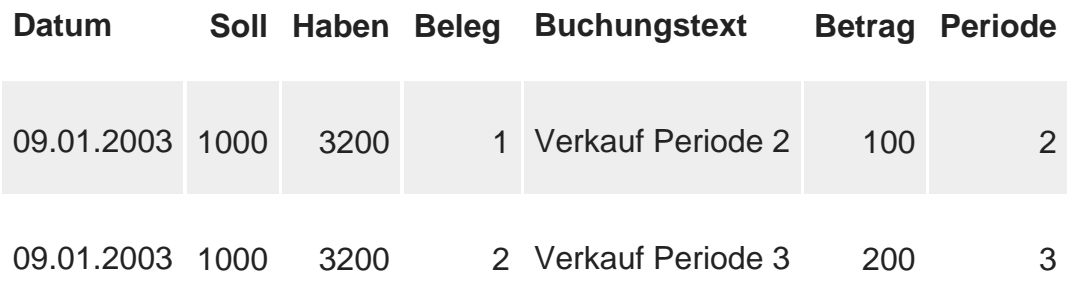

Sie können den Filter nach dem gleichen Prinzip auch für die Buchungsperioden in der Bilanz anwenden.